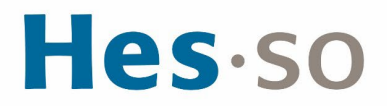

## **PROBLÈME D'IMPRESSION EN PDF AVEC CLÉS USB SUR IMPRIMANTE CANON**

## **MODE OPÉRATOIRE**

**Auteur·es** Informatique HES-SO Master **Destinataire·s** Tous les étudiants et collaborateurs autorisés à utiliser des équipements informatiques **Date** 15.05.2024

## **I/ PRÉAMBULE**

Ce document précise le cadre de la procédure liée au problème d'impression en PDF avec clés USB sur les imprimantes Canon dans les locaux HES-SO Master à Provence.

## **II/ UTILISATION**

Si les fichiers PDF ne peuvent pas être imprimés depuis une clé USB sur les imprimantes Canon, voici la procédure à appliquer :

- 1. Ouvrir votre document sur votre ordinateur
- 2. Sélectionner Fichier imprimer et choisir votre imprimante PDF (Adobe PDF, PDF Creator).
- 3. Avant de lancer l'impression, se rendre dans les « options avancées » et sélectionner « imprimer les images ».
- 4. Enregistrer à nouveau votre fichier sur votre clé USB.
- 5. Insérer votre clé USB sur l'imprimante Canon et lancer une impression.